## **UPS Setup**

## **Installing NUT for the OpenUPS**

```
$ sudo apt-get install nut
```
Add the following to /etc/nut/ups.conf:

```
[openups]
  driver = usbhid-ups
port = auto desc = "OpenUPS"
```
And comment out the line maxretry =  $3$ .

Try if it works:

```
$ sudo upsdrvctl start
```
Then, edit /etc/nut/nut.conf such that the last line reads

MODE=standalone

Finally reboot and run

```
$ sudo upsc openups@localhost
```
This should display information about the connected UPS. Check the device.model parameter and make sure that it is OPEN-UPS

## **Open UPS Default Settings By Battery**

To load these parameters, you will need to install the **[Windows tool](http://www.mini-box.com/OpenUPS)** provided by Mini-Box. When you runit, you should see something like this:  $\mathbb{E}$ 

By switching to the settings submenu, you will be able to load the parameters through the **All parameters: File ==⇒ OpenUPS (settings.ini)**. Use the correct settings file from below for your battery.

If you have need to update these files, please send the request to the  $\frac{1}{2}$ T Channel

## **LiFePo4 3 cell 9.9V 4200 mAh**

zippy\_settings.7z

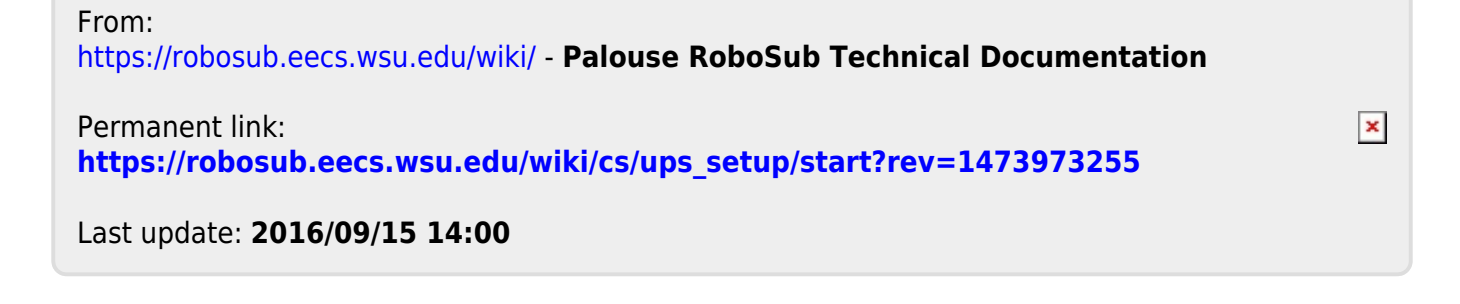